# **From zero to zHero: Java Batch development for IBM System z**

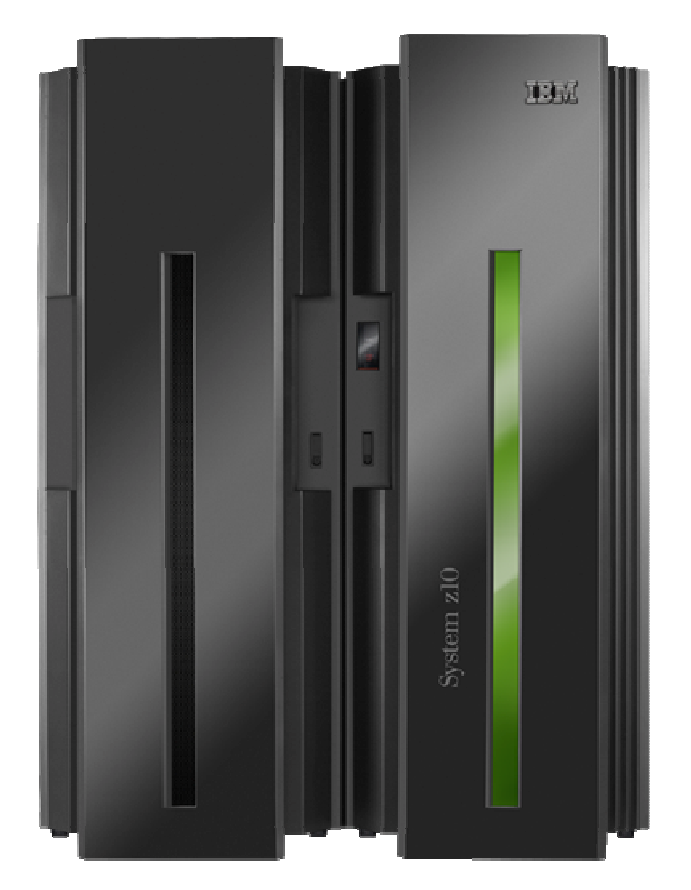

**Martina Schmidt STG Technical Sales Mainframe Systems Mail: Martina.Schmidt@de.ibm.com** 

# **Table of contents**

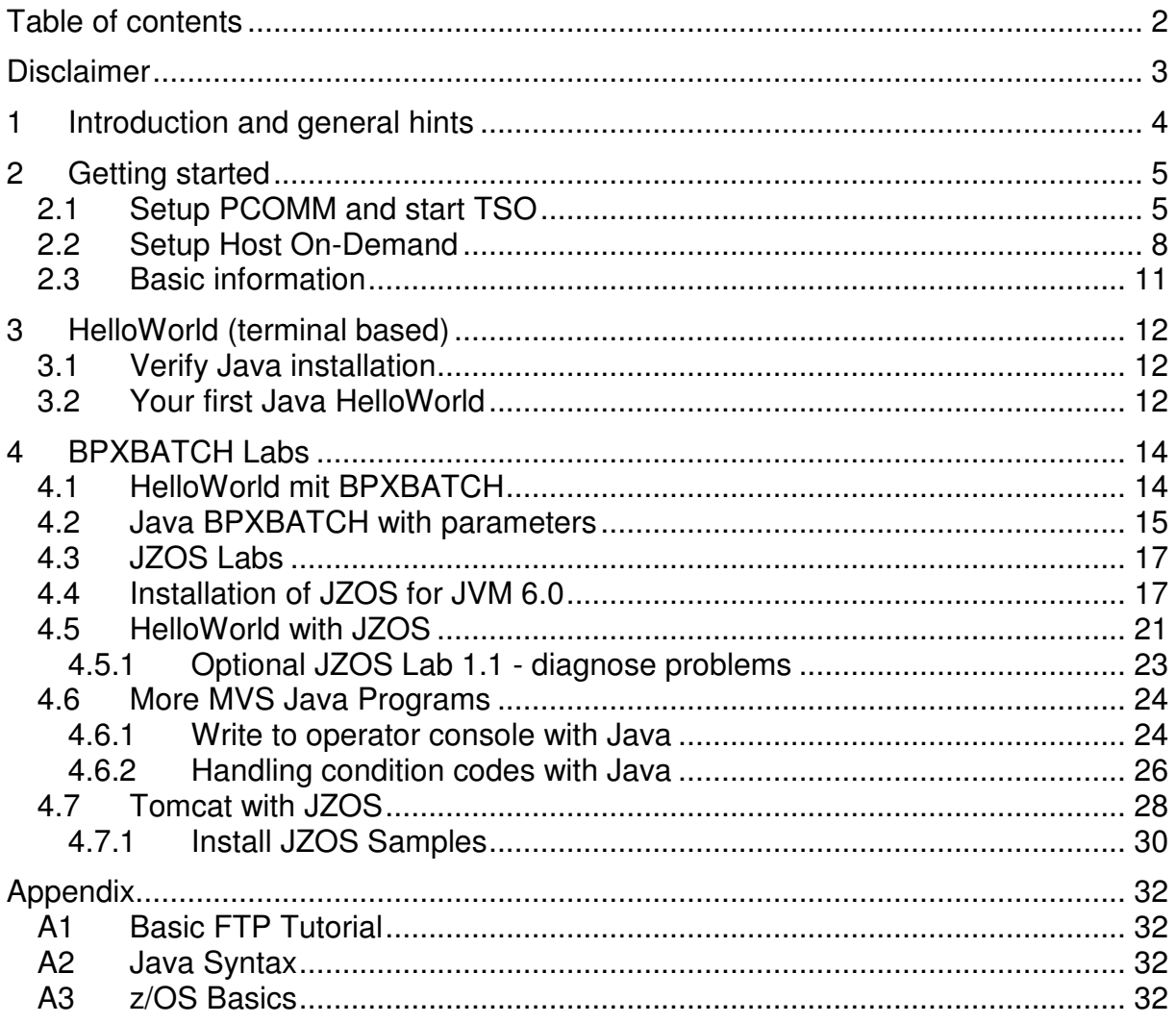

# **Disclaimer**

This document was created as an instruction guide for the Java Batch workshop in Germany and is no official IBM reference guide.

# **1 Introduction and general hints**

This lab guide shell is intended as an introduction for people to become familiar with Java on z/OS.

You should not need any Java skill to run through these labs, but basic knowledge of z/OS and Mainframe technologies is required to understand them.

Here are some general hints that you should read before you begin with this lab:

- Java is case sensitive. So always be careful when you type Java source code!
- This lab guide is also available as PDF-document on the target machine under /u/fhbmstr/jbatch/docs/howto/lab\_guide.pdf.
- When you copy content from the lab guide and paste it into development tools, always be aware that some line breaks in this document might cause failures. In that case, remove the line break.
- Here are some general hints for ISPF:
	- o When you are requested to press <enter>, please press the <right CTRL> key!
	- $\circ$  If you see stars (three stars!) \*\*\* please press <enter>
	- o You can only enter data in special screen areas. Use the <TAB> key to go to the next typo field
	- $\circ$  If you try to enter data in a non-typo area, your keyboard will be locked (see red sign, last line, left side  $\leftarrow \textcircled{\rightarrow}$ )

# **2 Getting started**

This lab explains how to connect to the workshop host system and lists general information on the system structure.

# **2.1 Setup PCOMM and start TSO**

In this lab, we will establish a new TSO connection via PCOMM to the workshop host system.

**Note:** if you are using Host on Demand, please go directly to chapter 2.2 on page 8.

- 1) To establish a 3270 via TSO, Select **Programs** from the Windows Start menu **IBM Personal Communications → Start or Configure Session**
- 2) Select **New Session…**

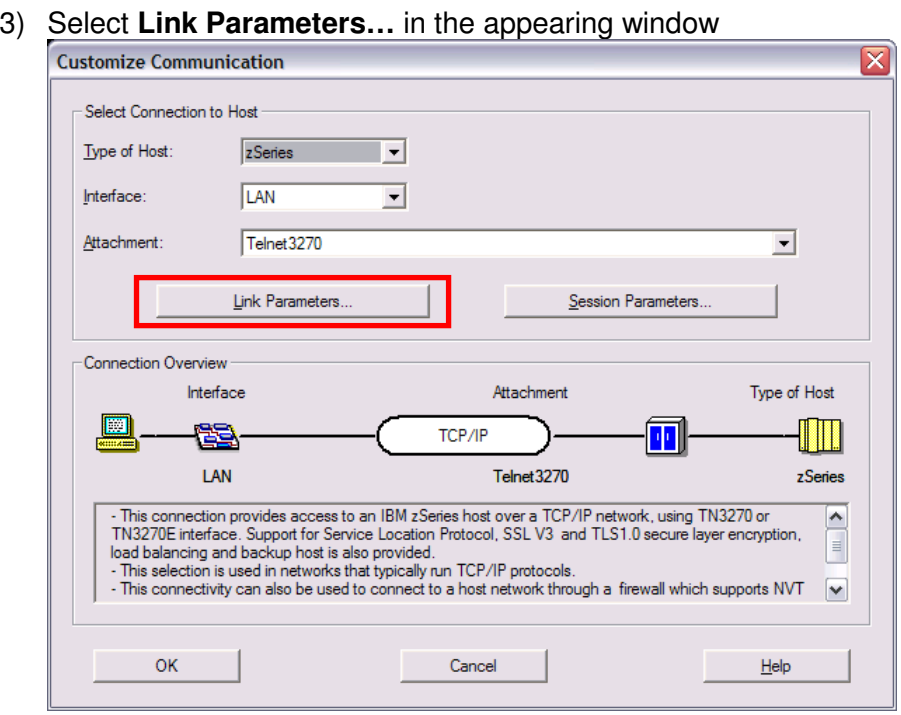

 $\Box$  $\Box$  $\Box$ 

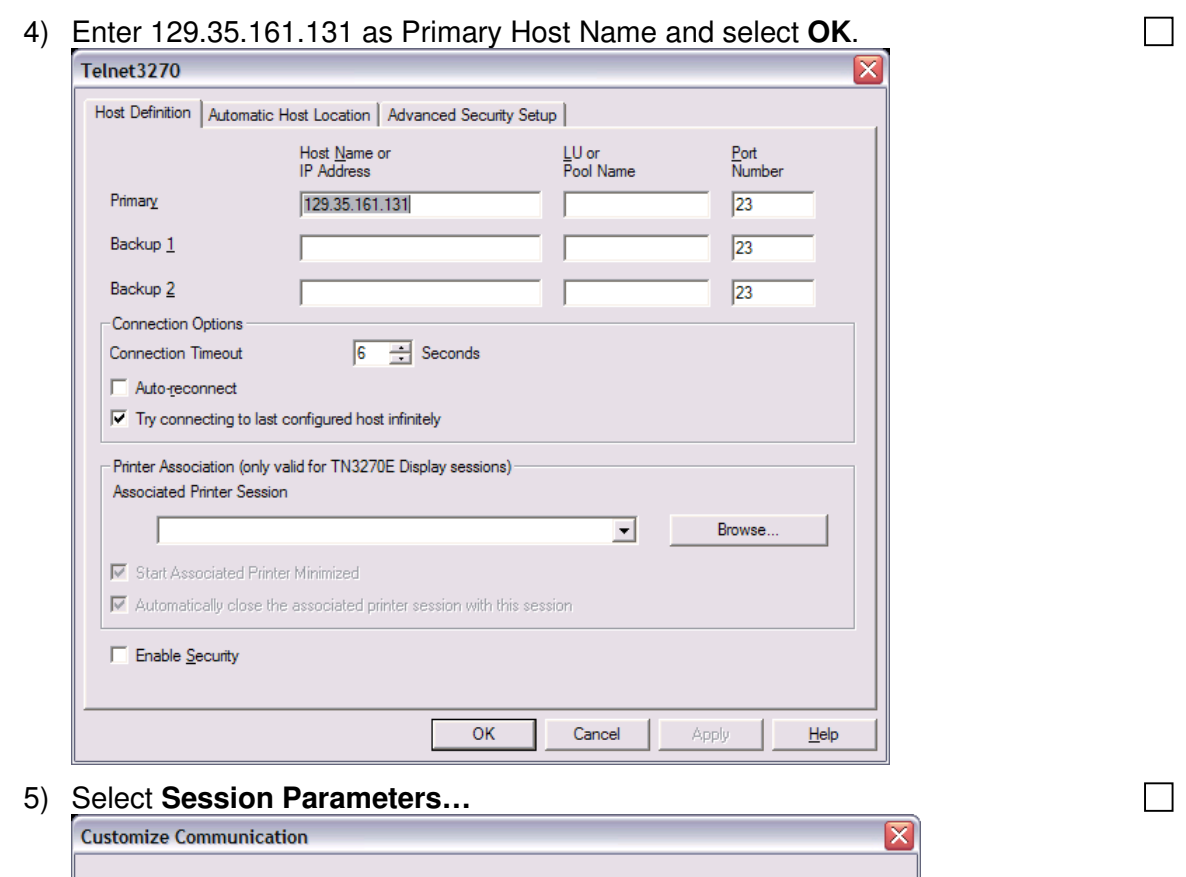

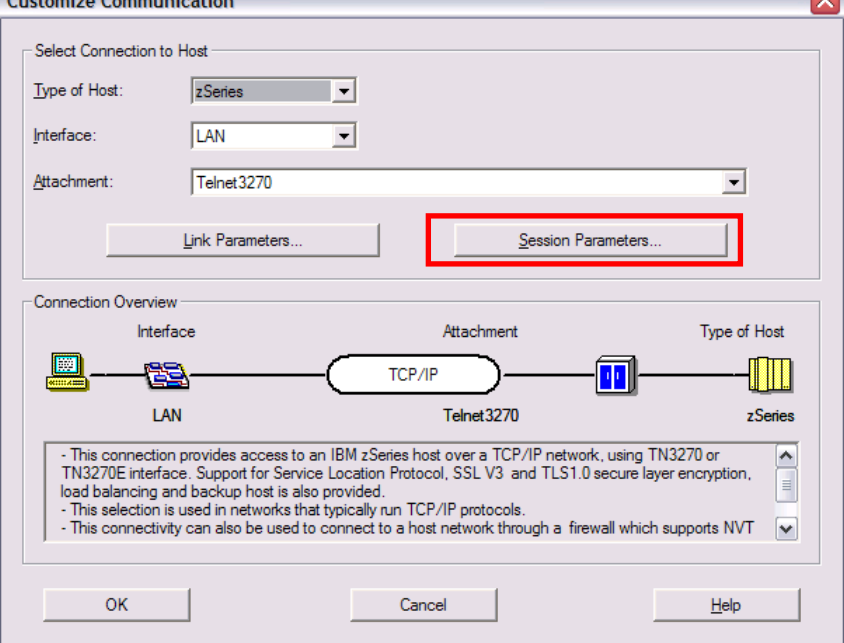

6) Select **24x80** as screen size and **1047** as Host Code-Page. Click **OK**.

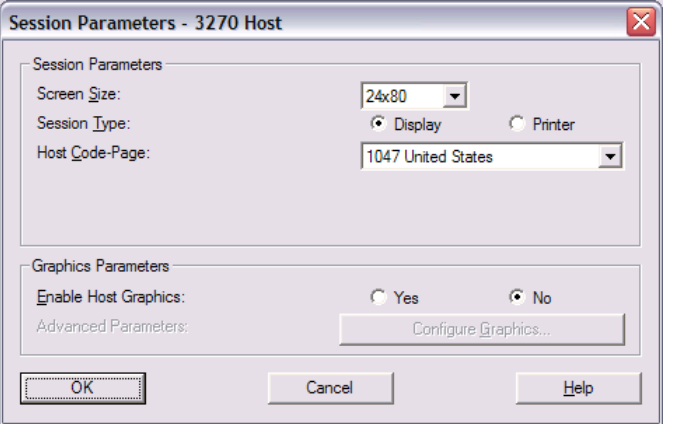

- 7) Select **OK**.
- 8) You should now be able to login to TSO. Enter **TSO** and press Enter when the following screen appears:

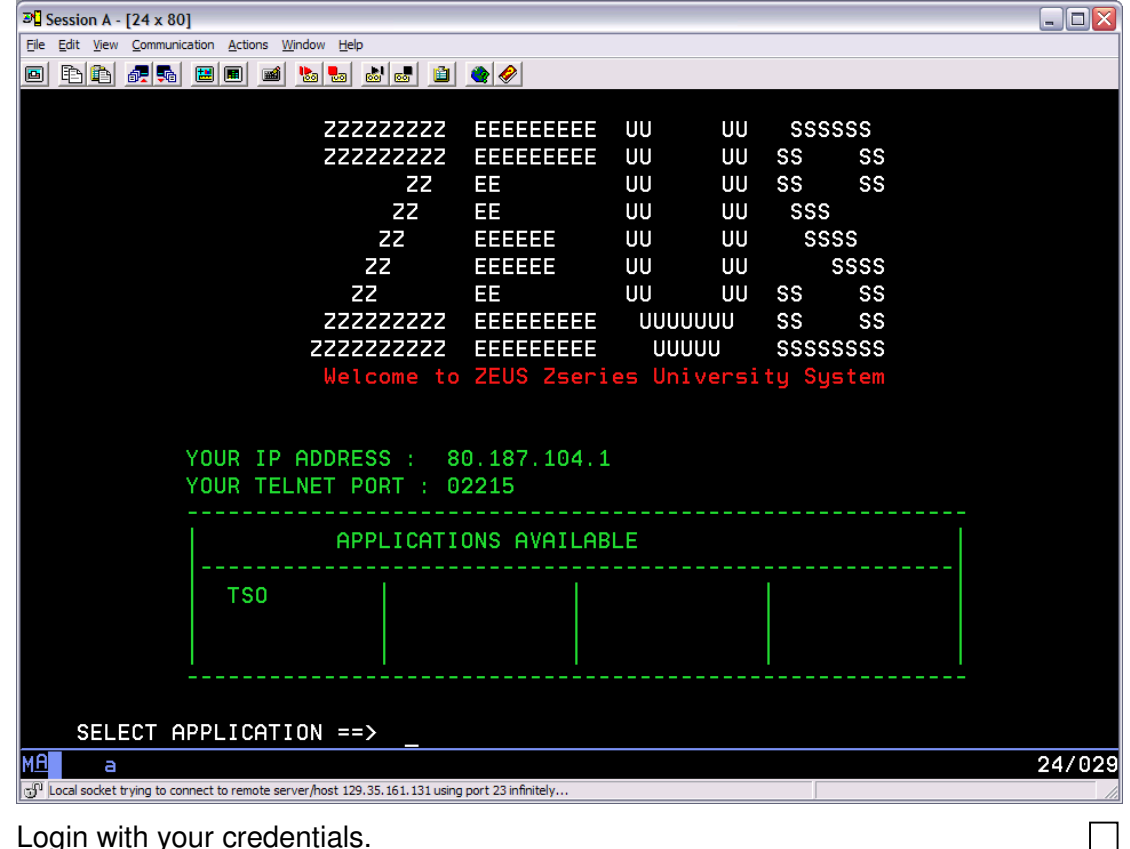

9) Login with your credentials.

 $\Box$ 

 $\Box$ 

# **2.2 Setup Host On-Demand**

1) Go to http://zeus.moppssc.com/hod/HOD\_en.html and login with your credentials.  $\Box$ **IBM WebSphere Host On-Demand 12** 

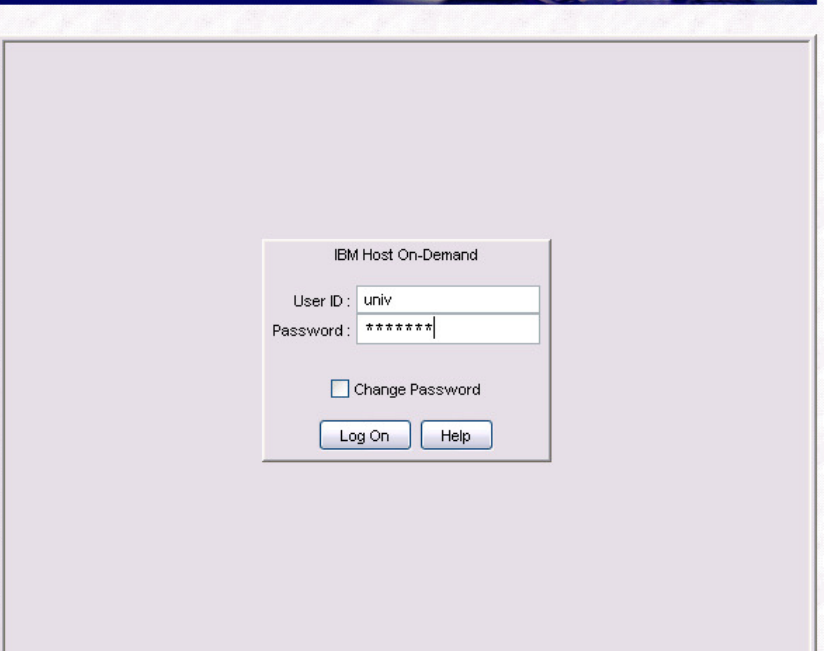

2) Right-click on **Zeus z/VM gateway (SSL secured)** and select **Properties**. **IDAR M** 

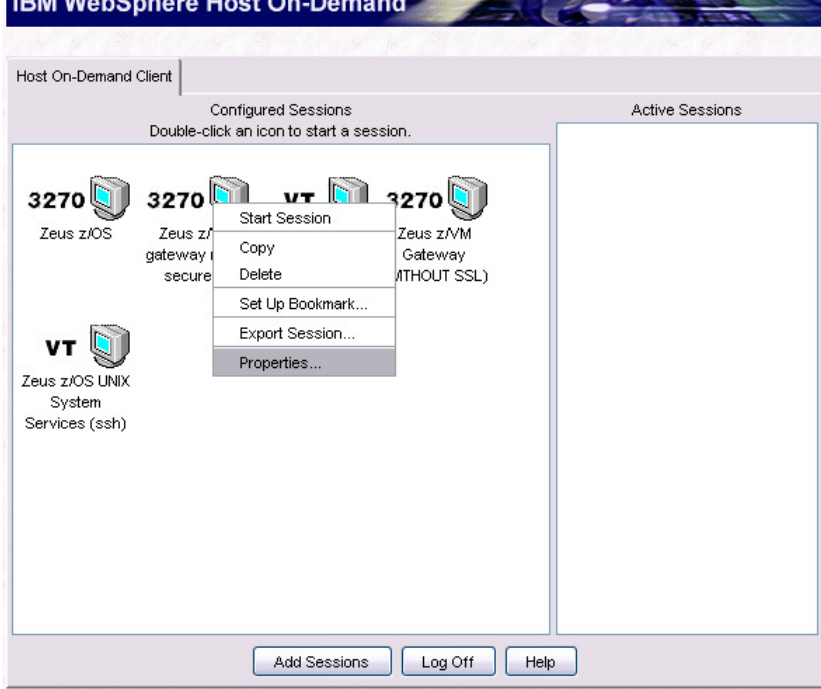

![](_page_8_Picture_1.jpeg)

Add Sessions | Log Off | Help |

![](_page_9_Picture_38.jpeg)

8) Login to TSO with your credentials.

End of lab  $\odot$ 

# **2.3 Basic information**

The following table shows the most important properties of the workshop host system.

![](_page_10_Picture_76.jpeg)

# **3 HelloWorld (terminal based)**

In this lab, you will create your first Java HelloWorld application on z/OS with a terminal session.

# **3.1 Verify Java installation**

Before you start with HelloWorld, you have to verify that Java is installed correctly on z/OS.

1) Login to TSO as described at the end of chapter 2.1.  $\Box$ 2) Open an OMVS shell: П TSO OMVS 3) In the Unix shell type: java –fullversion 4) If Java reports its version the JVM seems to be OK

End of lab  $\odot$ 

# **3.2 Your first Java HelloWorld**

This lab will show you how to develop a Java Hello World on the terminal.

- 1) Logon to TSO if you have not done so far.
- 2) Open an OMVS shell if you have not done so far:

```
TSO OMVS
```
3) Change to your home directory /u/UDE00## and create a new directory myjava. After each step, select enter:

cd /u/UDE00## mkdir myjava

4) Create a new Java file in this directory and edit it. After each step, select enter:

cd myjava oedit HelloWorld.java

5) Insert the following text into the new file:

```
class HelloWorld 
{ 
          public static void main(String[] args) 
\left\{ \begin{array}{cc} 0 & 0 \\ 0 & 0 \end{array} \right\} System.out.println("Hello World!"); 
 } 
}
```
6) Save and exit with:

F3

7) Compile the Java file by entering the following command:

javac HelloWorld.java

8) This will create a new file HelloWorld.class. Enter the following command to run the HelloWorld example in the Java Virtual Machine (JVM):

 $\Box$ 

 $\Box$ 

 $\Box$ 

П

П

 $\Box$ 

П

java HelloWorld

- 9) You should see a *HelloWorld* on the command line.
- 10) Exit OMVS by entering

Exit

End of lab  $\odot$ 

 $\Box$  $\Box$ 

# **4 BPXBATCH Labs**

### 4.1 HelloWorld mit BPXBATCH

![](_page_13_Picture_3.jpeg)

End of lab  $\odot$ 

### 4.2 Java BPXBATCH with parameters

This lab will show how to use BPXBATCH with Java and parameters. The parameters you specify in the JCL for the Java program will be printed out by the Java program to SDSF.

1) Call OMVS: Enter

TSO OMVS

2) Change to your myiava sub directory of your home directory

cd myjava

3) In this directory, create (or copy) a new Java file:

cp /u/fhbmstr/jbatch/source/Parameter.java /u/UDE00##/myjava

Or

oedit Parameter.java

accordingly:

```
class Parameter
        public static void main (String[] args)
                for (int i=0; i<args.length; i++)
                 \{System.out.println(args[i]);
                 \overline{\phantom{a}}\mathcal{E}
```
4) Save and exit with

 $F3$ 

5) Compile the Java file by entering the following command:

javac Parameter.java

This will create a new file Parameter class.

6) Exit OMVS by entering

#### Exit

7) Copy from UDEMSTR.JBATCH.SAMPLES.JCL(BPXPARM) the following job in your UDE00##.SAMPLES.JCL(BPXPARM) using ISPF 3.3:

```
//BPXBATCH JOB , REGION=0M
//* Run Java under a UNIX System Service shell
//STEP2 EXEC PGM=BPXBATCH,
// PARM='SH java Parameter Test1 Test2'
//STDIN DD DUMMY
//STDOUT DD PATH='/u/UDE00##/myjava/bpxbatch.out',
// PATHOPTS=(OWRONLY, OCREAT, OTRUNC),
// PATHMODE=SIRWXU
//STDERR DD PATH='/u/UDE00##/myjava/bpxbatch.err',
// PATHOPTS=(OWRONLY, OCREAT, OTRUNC),
// PATHMODE=SIRWXU
//STDENV DD *
CLASSPATH=/u/UDE00##/myjava//* Copy HFS output files to SYSOUT, since BPXBATCH can only write
```
![](_page_15_Figure_1.jpeg)

- 8) Change the Classpath to the directory where you have created the .class file and point STDOUT, STDERR, HSFOUT and HSFERR to /u/UDE00##/myjava
- 9) Submit the job

sub

10) Check results with SDSF. You should see something like this:

![](_page_15_Picture_53.jpeg)

End of lab  $\odot$ 

 $\Box$ 

 $\Box$ 

П

# **4.3 JZOS Labs**

# **4.4 Installation of JZOS for JVM 6.0**

1) Allocate a new dataset UDE00##.JZOS.LOADLIB under 3.2 with the specified parameters:

![](_page_16_Picture_30.jpeg)

2) Allocate another dataset UDE00##.JZOS.SAMPLIB under 3.2 with the specified parameters:

![](_page_17_Picture_21.jpeg)

3) Allocate another dataset UDE00##.JZOS.PROCLIB under 3.2 with the specified parameters:

![](_page_18_Picture_45.jpeg)

7) Enter the following command to extract the JVM 6.0 JZOS load module to your just created load library:

cp -X JVMLDM60 "//'UDE00##.JZOS.LOADLIB(JVMLDM60)'"

8) Change to the samples/jcl directory:

cd samples/jcl

9) Enter the following command to extract the JVM 6.0 PROC to your just created proclib:

cp JVMPRC60 "//'UDE00##.JZOS.PROCLIB(JVMPRC60)'"

10) Enter the following command to extract the JVM 6.0 sample JCL to your just created samplib:

cp JVMJCL60 "//'UDE00##.JZOS.SAMPLIB(JVMJCL60)'"

#### **OPTIONAL:**

![](_page_19_Picture_139.jpeg)

14) Change to the samples/jcl directory:

cd samples/jcl

15) Enter the following command to extract the JVM 5.0 PROC to your just created proclib:

cp JVMPRC50 "//'UDE00##.JZOS.PROCLIB(JVMPRC50)'"

16) Enter the following command to extract the JVM 5.0 sample JCL to your just created samplib:

cp JVMJCL50 "//'UDE00##.JZOS.SAMPLIB(JVMJCL50)'"

End of lab  $\odot$ 

 $\Box$ 

┓

 $\Box$ 

П

## **4.5 HelloWorld with JZOS**

To run your first HelloWorld with JZOS and Java 6.0, perform the following steps.

1) Edit the JZOS batch launcher proc contained in 'UDE00##.JZOS.PROCLIB(JVMPRC60)', updating it to point to the JZOS load module library and uncomment this statement.

![](_page_20_Picture_198.jpeg)

2) Uncomment STEPLIB and save your changes:

```
//JAVAJVM EXEC PGM=JVMLDM&VERSION, REGION=&REGSIZE,
    // PARM='&LEPARM/&LOGLVL &JAVACLS &ARGS' 
//STEPLIB DD DSN=&LIBRARY,DISP=SHR 
//SYSPRINT DD SYSOUT=* < System stdout 
//SYSOUT DD SYSOUT=* < System stderr 
//STDOUT DD SYSOUT=* < Java System.out 
//STDERR DD SYSOUT=* < Java System.err 
//CEEDUMP DD SYSOUT=* 
//ABNLIGNR DD DUMMY 
//*
```
3) Following the instructions contained in 'UDE00##.JZOS.SAMPLIB(JVMJCL60)', tailor the member:

```
//UDE00##A JOB  JOB-Name 
//PROCLIB JCLLIB ORDER=UDE00##.JZOS.PROCLIB 
//******************************************************************** 
... 
//******************************************************************** 
//JAVA EXEC PROC=JVMPRC60,
... 
export JAVA_HOME=/u/fhbmstr/jbatch/local/java/J6.0 
... 
APP_HOME=/u/UDE00##/myjava 
...
```
4) SUBMIT the modified JCL and check the job log.

If everything was set up properly, the SYSOUT DD should contain output like this:

```
JVMJZBL1001N JZOS batch Launcher Version: 2.3.0 2008-05-12 
JVMJZBL1002N Copyright (C) IBM Corp. 2005. All rights reserved. 
java version "1.6.0" 
Java(TM) SE Runtime Environment (build jvmmz3160-20081107_25433) 
IBM J9 VM (build 2.4, J2RE 1.6.0 IBM J9 2.4 z/OS s390-31 jvmmz3160-
20081107_2543 
J9VM - 20081105_025433_bHdSMr 
JIT - r9_20081031_1330 
GC - 20081027_AB)
JVMJZBL1023N Invoking HelloWorld.main()... 
JVMJZBL1024N HelloWorld.main() completed. 
JVMJZBL1021N JZOS batch launcher completed, return code=0
```
#### And the JOB STDOUT DD should contain:

Hello World!

 $\Box$ 

 $\Box$ 

 $\Box$ 

#### **OPTIONAL:**

If you want to do the same for Java 5.0 repeat the following steps:

5) Edit the JZOS batch launcher proc contained in 'UDE00##.JZOS.PROCLIB(JVMPRC50)', updating it to point to the JZOS load module library and uncomment this statement.

```
//JVMPRC50 PROC JAVACLS=, < Fully Qfied Java class..RQD 
// ARGS=, < Args to Java class 
// LIBRARY='UDE00##.JZOS.LOADLIB', < STEPLIB FOR JVMLDM module 
// VERSION='50', < JVMLDM version: 50 
// LOGLVL='', < Debug LVL: +I(info) +T(trc) 
// REGSIZE='0M', < EXECUTION REGION SIZE 
// LEPARM=''
```
 $\mathbf{I}$ 

 $\Box$ 

П

 $\Box$ 

6) Uncomment STEPLIB and save your changes:

```
//JAVAJVM EXEC PGM=JVMLDM&VERSION, REGION=&REGSIZE,
    // PARM='&LEPARM/&LOGLVL &JAVACLS &ARGS' 
//STEPLIB DD DSN=&LIBRARY,DISP=SHR 
//SYSPRINT DD SYSOUT=* < System stdout 
//SYSOUT DD SYSOUT=* < System stderr 
//STDOUT DD SYSOUT=* < Java System.out 
//STDERR DD SYSOUT=* < Java System.err 
//CEEDUMP DD SYSOUT=* 
//ABNLIGNR DD DUMMY 
//*
```
7) Following the instructions contained in 'UDE00##.JZOS.SAMPLIB(JVMJCL50)', tailor the member:

```
//UDE00##A JOB  JOB-Name 
//PROCLIB JCLLIB ORDER=UDE00##.JZOS.PROCLIB 
//******************************************************************** 
... 
//******************************************************************** 
//JAVA EXEC PROC=JVMPRC50,
... 
export JAVA_HOME=/u/fhbmstr/jbatch/local/java/J6.0 
... 
APP_HOME=/u/UDE00##/myjava 
...
```
8) SUBMIT the modified JCL and check the job log.

If everything was set up properly, the SYSOUT DD should contain output like this:

```
JVMJZBL1001N JZOS batch Launcher Version: 2.3.0 2008-05-12 
JVMJZBL1002N Copyright (C) IBM Corp. 2005. All rights reserved. 
java version "1.5.0" 
Java(TM) 2 Runtime Environment, Standard Edition (build pmz31dev-20081210 
(SR9-0)IBM J9 VM (build 2.3, J2RE 1.5.0 IBM J9 2.3 z/OS s390-31 j9vmmz3123-20081130 
(JI 
J9VM - 20081126_26240_bHdSMr 
JIT - 20081112_1511ifx1_r8 
GC - 200811_07JVMJZBL1023N Invoking HelloWorld.main()... 
JVMJZBL1024N HelloWorld.main() completed. 
JVMJZBL1021N JZOS batch launcher completed, return code=0
```
And the JOB STDOUT DD should contain:

Hello World!

End of lab  $\odot$ 

### **4.5.1 Optional JZOS Lab 1.1 - diagnose problems**

1) To diagnose problems with the JZOS batch launcher, change the LOGLVL parameter to '+I' :

// EXEC EXJZOSVM,LOGLVL='+I',

 **NOTE:** Setting this logging level (+I) will dump the environment that is passed to the JVM. The trace level setting "+T" will produce many messages, some of which may be helpful in tracking down installation problems.

End of lab  $\odot$ 

### **4.6 More MVS Java Programs**

This chapter covers different Java programs that access native MVS resources. The Java source files for this chapter can be found here: /u/fhbmstr/jbatch/source.

### **4.6.1 Write to operator console with Java**

This chapter shows to write messages to the operator console from Java

![](_page_23_Picture_103.jpeg)

10) Go to the operator console and check for the WTO. It should look similar to this one:

![](_page_24_Picture_21.jpeg)

### 4.6.2 Handling condition codes with Java

This chapter shows to write create a little Job net based on Java return codes.

![](_page_25_Figure_3.jpeg)

8) In the JCL, add the following script which starts a HelloWorld if the return code of the Java Condition Code program is '1'

```
// IF (RC = 1) THEN
11***********************************
//HELLO EXEC PROC=JVMPRC60.
// JAVACLS='HelloWorld'
//STDENV DD \star# This is a shell script which configures
# any environment variables for the Java JVM.
# Variables must be exported to be seen by the launcher.
. /etc/profile
export APP_HOME=/u/UDE00##/myjava
export JAVA_HOME=/u/fhbmstr/jbatch/local/java/J6.0
export PATH="$PATH":"${JAVA_HOME}"/bin:
LIBPATH="$LIBPATH":"${JAVA_HOME}"/bin
LIBPATH="$LIBPATH":"${JAVA_HOME}"/bin/classic
LIBPATH="$LIBPATH":"${JZOS_HOME}"
export LIBPATH="$LIBPATH":
# Customize your CLASSPATH here
CLASSPATH=$APP_HOME
export CLASSPATH="$CLASSPATH":
# Set JZOS specific options
# Use this variable to specify encoding for DD STDOUT and STDERR
#export JZOS_OUTPUT_ENCODING=Cp1047
# Use this variable to prevent JZOS from handling MVS operator commands
#export JZOS_ENABLE_MVS_COMMANDS=false
# Use this variable to supply additional arguments to main
```
 $\mathcal{L}_{\mathcal{A}}$ 

![](_page_26_Picture_34.jpeg)

- 9) Submit the JCL and check the output with SDSF.
- 10) Modify ARGS='0' in the JCL
- 11) Again, submit the JCL and check the output with SDSF. The HelloWorld should not be invoked.

End of lab  $\odot$ 

 $\Box$  $\Box$ 

### **4.7 Tomcat with JZOS**

The Apache Tomcat servlet container can be installed quickly and easily using the JZOS toolkit.

![](_page_27_Picture_156.jpeg)

#### From zero to zHero: Java Batch development for IBM System z

```
# Variables must be exported to be seen by the launcher. 
    . /etc/profile 
   export TOMCAT_HOME=/u/fhbmstr/jbatch/users/UDE00##/apache-tomcat-5.5.15 
   export JAVA_HOME=/u/fhbmstr/jbatch/local/java/J5.0 
   export PATH=/bin:"${JAVA_HOME}"/bin: 
   LIBPATH=/lib:/usr/lib:"${JAVA_HOME}"/bin:"$JAVA_HOME"/bin/classic 
   LIBPATH="$LIBPATH":"${JZOS_HOME}" 
   export LIBPATH="$LIBPATH": 
   CLASSPATH="${JAVA_HOME}/lib/tools.jar" 
   CLASSPATH="$CLASSPATH":"${TOMCAT_HOME}/bin/bootstrap.jar" 
   CLASSPATH="$CLASSPATH":"${JZOS_HOME}/jzos.jar" 
   CLASSPATH="$CLASSPATH":"${TOMCAT_HOME}/bin/commons-logging-api.jar" 
   export CLASSPATH="$CLASSPATH": 
   # Set JZOS specific options 
   # Use this variable to specify encoding for DD STDOUT and STDERR 
   #export JZOS_OUTPUT_ENCODING=Cp1047 
   # Use this variable to prevent JZOS from handling MVS operator commands 
   #export JZOS_ENABLE_MVS_COMMANDS=false 
   # Use this variable to supply additional arguments to main 
   #export JZOS_MAIN_ARGS="" 
   # Configure JVM options 
   # Note that Tomcat requires default ASCII file.encoding 
   IJO="-Xms64m -Xmx128m" 
   IJO="$IJO -Dfile.encoding=ISO8859-1" 
   IJO="$IJO -Djzos.home=${JZOS_HOME}" 
   IJO="$IJO -Dcatalina.base=${TOMCAT_HOME}" 
   IJO="$IJO -Dcatalina.home=${TOMCAT_HOME}" 
   IJO="$IJO -Djava.io.tmpdir=${TOMCAT_HOME}/temp" 
   IJO="$IJO -Djava.endorsed.dirs=${TOMCAT_HOME}/common/endorsed" 
   # Uncomment the following if you want to run without JIT 
   #IJO="$IJO -Djava.compiler=NONE" 
   export IBM_JAVA_OPTIONS="$IJO " 
   export JAVA_DUMP_HEAP=false 
   export JAVA_PROPAGATE=NO 
   export IBM_JAVA_ZOS_TDUMP=NO 
   // 
                                                                                 \Box8) Submit the JCL
```
9) Check results with SDSF: STDOUT DD should contain something like this (but will vary depending on the JDK version):

![](_page_28_Figure_3.jpeg)

10) Test Tomcat: Go to http://129.35.161.131:80##/ This should bring up the Tomcat administration page:

![](_page_29_Picture_109.jpeg)

11) Purge the TOMCAT Job

**Note**: Please ask your instructor to purge tomcat job for you, you won't have enough authority to do that on the system.

### **4.7.1 Install JZOS Samples**

1) To deploy applications, you first of all have to install the Tomcat Admin Page: unzip the /u/fhbmstr/jbatch/setup/apache-tomcat-5.5.15-admin.zip to your Tomcat home:

```
Cd /u/fhbmstr/jbatch/users/UDE00## 
jar –xvf /u/fhbmstr/jbatch/setup/apache-tomcat-5.5.15-admin.zip
```
- 2) Download /u/fhbmstr/jbatch/users/UDE00##/apache-tomcat-5.5.15/conf/tomcatusers.xml in binary mode via FTP to your workstation.
- 3) Add the following lines in the xml file: <role rolename="admin"/> <role rolename="manager"/> …

<user username="admin" password="manager" roles="admin,manager"/>

- 4) Save the tomcat-users.xml file and upload again to the host in binary mode to /u/fhbmstr/jbatch/users/UDE00##/apache-tomcat-5.5.15/conf
- 5) Restart Tomcat by submitting the TOMCAT job again.
- 6) Install and test JZOS servlet examples: Download the jzos.war from /u/fhbmstr/jbatch/setup to your local workstation and deploy it with the Tomcat Manager on the admin page (Login with username "admin" and password "manager").

 $\Box$ 

 $\Box$  $\Box$  $\Box$ 

7) After deploying the .war file, go to http://129.35.161.131:80xx/jzos and test the servlet examples.

![](_page_30_Picture_45.jpeg)

8) Purge the TOMCAT Job

**Note**: Please ask your instructor to purge tomcat job for you, you won't have enough authority to do that on the system.

End of lab  $\odot$ 

 $\Box$ 

# **Appendix**

# **A1 Basic FTP Tutorial**

This tutorial explains how to use FTP for downloading files from the host.

- 1) In Windows, select **Start**  $\rightarrow$  **Run**  $\rightarrow$  Enter cmd and press Enter.
- 2) In the command line, enter ftp 129.35.161.131

![](_page_31_Picture_193.jpeg)

- 3) Enter UDE00## as username and <your password> as password.
- 4) Enter **lcd <local\_dir>** to change to your local workstation directory where you want to place your downloaded files.
- 5) Enter **bin** to use binary mode.
- 6) Enter **cd <host\_dir>** to change to the host directory where you want to download the files from.
- 7) Enter **get <destination\_file>** to get the desired file.
- 8) If you have finished downloading all files, enter **quit** to leave the FTP session

### **A2 Java Syntax**

Further information on Java can be found here:

- Handbuch der Java-Programmierung: http://www.javabuch.de/ (German)
- Java ist auch eine Insel and Java 2 und Praxisbuch Objektorientierung: http://www.galileocomputing.de/openbook (German)

### **A3 z/OS Basics**

A good introduction to z/OS basics can be found in the redbook Introduction to the New Mainframe: z/OS Basics under

http://www.redbooks.ibm.com/abstracts/sg246366.html?Open

Table of contents:

- Part 1. Introduction to z/OS and the mainframe environment
- Chapter 1. Introduction to the new mainframe
- Chapter 2. Mainframe hardware systems and high availability
- Chapter 3. z/OS overview
- Chapter 4. TSO/E, ISPF, and UNIX: Interactive facilities of z/OS
- Chapter 5. Working with data sets
- Chapter 6. Using JCL and SDSF
- Chapter 7. Batch processing and JES
- Part 2. Application programming on z/OS
- Chapter 8. Designing and developing applications for z/OS

- 10 x 1

- Chapter 9. Using programming languages on z/OS
- Chapter 10. Compiling and link-editing a program on z/OS
- Part 3. Online workloads for z/OS
- Chapter 11. Transaction management systems on z/OS
- Chapter 12. Database management systems on z/OS
- Chapter 13. z/OS HTTP Server
- Chapter 14. WebSphere Application Server on z/OS
- Chapter 15. Messaging and queuing
- Part 4. System programming on  $z/OS$
- Chapter 16. Overview of system programming
- Chapter 17. Using SMP/E
- Chapter 18. Security on  $z/OS$
- Chapter 19. Network Communications on z/OS
- Appendix A. A brief look at IBM mainframe history
- Appendix B. DB2 sample tables
- Appendix C. Utility programs
- Appendix D. EBCDIC ASCII table
- Appendix E. Class Program
- Appendix F. Back matter
- Appendix G. Glossary